# YG026B 型 电子式织物强力机

# 产 品 说 明 书

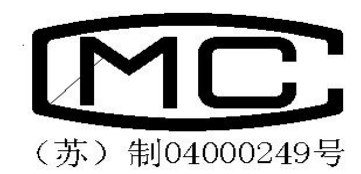

# 常州市双固顿达机电科技有限公司

# YG026B 型电子织物强力机

# 产品说明书

### 一.产品用途

YG026B型电子式织物强力机是采用计算机控制,按照等速伸长原理(CRE)工作,用于测定各种棉、 麻、丝、化纤等机织物的抗拉断裂强力和断裂伸长,以及撕破和剥离强力。并将测试数据统计后由 打印机输出。需要时,也可打印强力和伸长曲线.还可以测定其它复合材料的断裂强力和断裂伸长。

该机采用先进的计算机系统、配备 Windows2000 操作系统、高分辨率的彩色显示器、标准键盘 ﹑鼠标和打印机,将数据的采集﹑处理﹑输出全部自动化。

本仪器原理和性能符合:

GB/T3923.1—97<<纺织品 织物拉伸性能 第 1 部分 断裂强力和断裂伸长率的测定 条样法>> ISO13934.1-99 <<纺织品 织物拉伸性能 第 1 部分 断裂强力和断裂伸长率的测定 条样法>> GB/T3917.2—97<<纺织品 织物撕破性能 第 2 部分 舌形试样撕破强力的测定>> GB/T3917.3-97 <<纺织品 织物撕破性能 第 3 部分 梯形试样撕破强力的测定>> GB/T2791—95<<胶粘剂剥离强度测试方法>>

GB/T13773 <<机织物及制品接缝强力和接缝效率试验方法>> (方法 A 需另订购夹具) 根据需要,配置相应的专用夹具,本仪器可进行弹子顶破试验,绳,带拉伸试验,及弹性回复试验.

#### 二.产品参数说明

1.型式: 等速伸长形(CRE)

2.负荷测试范围及准确度(300kg,500kg 两种供用户选购)

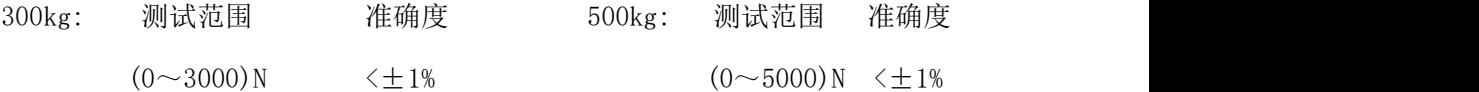

3.夹持距离: (25~250)mm(无级可调)

- 4.准确度: <±1mm。
- 5.拉伸速度: (20~400)mm/min

6.准确度: <±2%。

7.夹持器有效宽度:55mm(75mm 毛纺专用夹头以及其他夹持器另配)。

8.电源: AC 220V 50Hz。

9.数据输出方式: 显示和打印输出。

# 三.产品运输和安装

1.本机在装箱出厂时,竖放在包装箱内,在运输过程中严禁倾倒和雨淋。

2.拆箱后,仪器搬运时着力只允许在四周框架及仪器底部,严禁将绳索穿扎在上、下夹持器等零部 件上搬运。

3.本机的安装地点应满足以下要求:

a. 室内地面平整, 空气清洁, 无腐蚀, 无明显电源干扰。

b. 主机,打印机,电脑应有良好的接地电源。

4.将打印机电源,电脑电源,主机电源,及其他联线,连接好。并且请安装打印纸。

# 五.电脑显示屏各任务栏简介

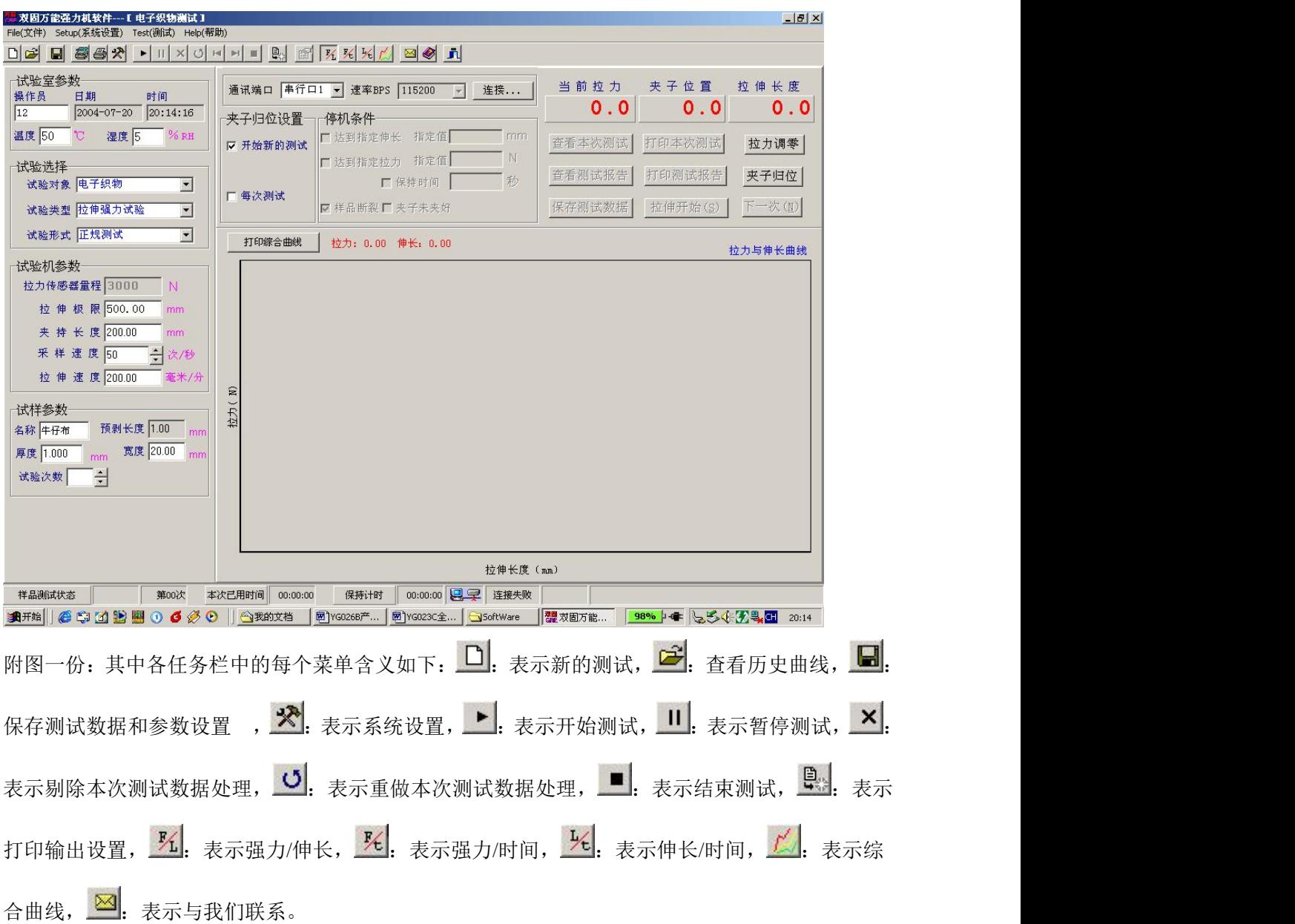

## 六.产品操作说明

- 1. 第一步: 按以下顺序分别*打开各电源*: 显示屏, 电脑, 打印机, 及主机电源。
- 2. 第二步: 移动鼠标移至双固强力机图标上双击一下。

a from a film that stake

- 3. 第三步: 此时将弹出一个*菜单栏问是否须归零*, 只需移动鼠标*点击是*, 下夹头将进行归位动作 并即可进入测试界面。
- 4. 第四步: 按自己所需分别 设置各项技术参数。需设置的参数有以下几个大项目:

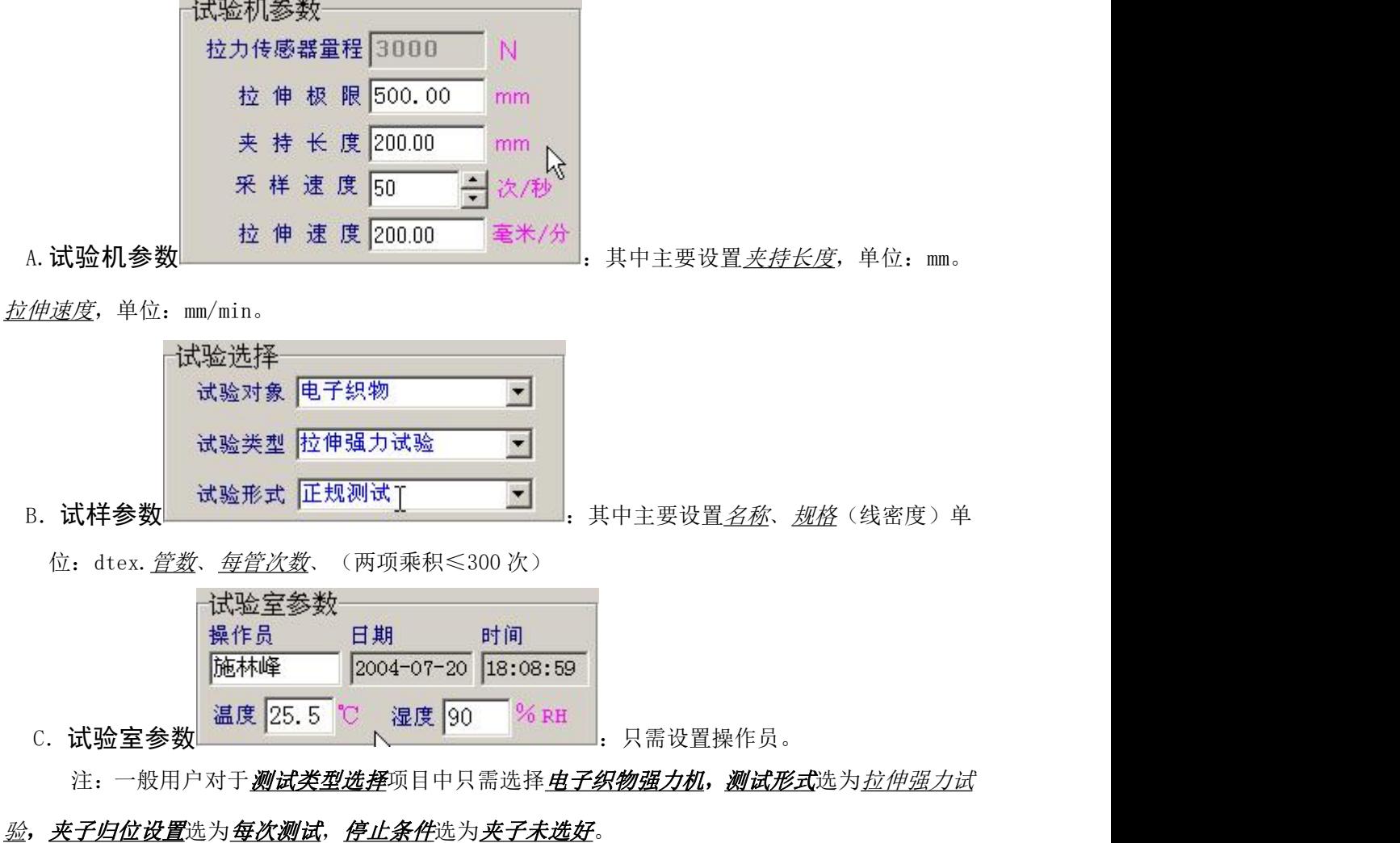

另注:参数设置的方法,移动鼠标到所需设置参数的位置双击一下,待光标呈现闪烁状态时,

即可按动数字键进行修改。待参数设置完毕后,即可进行以下操作。

5. 第五步: 待参数设置好以后, 请仔细再查看一遍。

6. 第六步: <u>移动鼠标</u>移至"任务栏"中"开始测试" ▶ 点击一下。待下夹头自动移动到定长, 夹好试样,点击**拉伸开始**或按动主机上的**启动键**, 夹头将自动进行拉伸。当试样断裂后, 下 采样速度 23

试样参数

拉伸速度 100.00

三次秒

毫米/分

160

 $\widehat{\approx}$  140

ー<br>1<br>1<br>1<br>1

夹头自动返回到定长,再夹好试样,点击hiptop开始或按动主机上的后动键,夹头将自动进行拉 伸。当试样断裂后,下夹头自动返回到定长如此反复运行,直至试样全部做完。此时显示屏 将 有 " 查 看  $-10 \times$ Help( HPH) File(立件) D 대 대 최종차 기미지아비비미 및 최 조치시키 적 회 试验室参数 当前拉力 夹子位置 拉伸长度 通讯端口 串行口1 ▼ 速率BPS 115200 ▼ 连接... |<br>|操作员 | 日期 | 时间<br>||施林峰 ||2004-04-22 ||11:03:35  $0.0$  $0.0$  $0.0$ 夹子归位设置 一停机条件 温度 25.5 ℃ 湿度 90 % RH ■ 达到指定伸长 指定值■  $7<sub>mm</sub>$ 查看本次测试 打印本次测试 □ 开始新的测试 拉力调零 |  $-<sup>1</sup>$ □ 达到指定拉力 指定值 试验选择 查看测试报告| 打印测试报告 夹子归位 一秒 试验对象 电子织物 □保持时间 ■  $\overline{\phantom{a}}$ □ 每次测试 试验类型 <mark>拉伸强力试验</mark> ■样品断裂厂 夹子未夹好 保存测试数据| 拉伸开始(S) 下一次(N)  $\overline{\mathbf{r}}$ 试验形式 正规测试  $\overline{z}$ 打印综合曲线 拉力: 176.53 伸长: 31.92 拉力与伸长曲线 - 第1次<br>- 第3次<br>- 第3第5次<br>- 第5次 试验机参数  $24$ 拉力传感器量程 5000  $220$ 拉伸极眼 1000.00 mm 200 夹 持 长 度 100.00  $mm$ 180

名称 牛仔布 预剥长度 10.00 mm  $10<sup>c</sup>$ 厚度 0.500 mm 宽度 20.00 mm 80 试验次数  $\ddot{\mathbf{r}}$  $60$ 63 92 123 156 190 223 257 290 324 358 391 425 458 492 525 558<br>拉伸长度 (mm) 63.3 66.7 70.0 样品测试状态 | 第1次 本次已用时间 00:00:00 保持计时 00:00:00 2 子 连接失败 **ま**##||④ 第 国 公 團 9 6 6 9 || つま的文档 図YGO26... | MyGO26C... | つSoftWare || 翌 双因方... | 回YGO208... | | 98% | ● | ころを见引回 20:27 本次测试" ﹑"打印本次测试" ﹑"查看测试报告" ﹑"打印测试报告" ﹑"保存测试数据" 由灰色框变成黑色框点击相应框即有相应结果出现。

7. 第七步: 待试样全部做完后, 可以通过鼠标点击"查看测试报告", 显示每管每次的断裂强力, 断裂伸长。点击"强力/伸长 <sup>"</sup> "、"强力/时间 " <sup>"</sup> "、"伸长/时间 " <sup>"</sup> 及"综合曲线 <mark>"</mark> 等命令,显示屏上将作出相应的反应。

如果点击"打印测试报告",显示屏将显示打印预览,预览各项将所要打印的各项数据,如果真的 需 打 印 的 话 请 点 <del>市</del> 仟 务 栏 中 的 " 打 印 机 <mark>。</mark>" 符 号 , 此 时 打 印 机 将 打 印 。

常州市双固顿达机电科技有限公司 YGO26B

 $-15x$ 

![](_page_5_Picture_60.jpeg)

**Print Preview** 

![](_page_5_Picture_61.jpeg)

如果点击"<mark>打印综合曲线</mark>"命令将有综合曲线打印预览出现,点击"打印机符号 <sup>3</sup>"将会打印综

#### 合曲线

![](_page_5_Figure_6.jpeg)

如果点击"保存测试数据"将可把所做数据进行保存到硬盘内。

注: 如果在测试过程中发现有参数设置错误, 只需移动鼠标到任务栏中的停止键 ■, 然

后移动鼠标到所需设置参数的位置双击一下,待光标呈现闪烁状态时,即可按动数字键进行修改。 待参数设置完毕后,即可进行以下操作。

其实整个操作顺序概括如下:打开所有电源----用鼠标点击双固图标---用鼠标点击显示屏中弹出 的菜单中的"是"----待归位后请设置所需设置的参数----点击任务栏中的开始测试的命令----待下夹头移动到定长之后----夹好试样----按动试验键----当试样断裂后下夹头 2 秒后将自动返 回到定长----再夹好试样----按动试验键----如此反复直至所有测试完成----此时可以点击查看 测试报或点击打印测试报告----此时将有你所需的数据。到此为止算是测试完毕。如果还要测试就 不需关机,只需重新设置参数,待参数设置好以后,只需用鼠标直接点击任务栏中的开始测试就行, 以下操作均同

### 七.产品的维护和保养

1.仪器按国家计量标准 JJG475——86《电子式万能试验机检验规程》中一级机要求进行一次强力检 验,以保证仪器试验的精确度。

2.检验和平时操作以及搬运中,注意对传感器的保护。

3.非专业技术人员不能随拆装仪器的零部件。

# 八. 注意事项

1.开机顺序为先开电脑显示屏电源——计算机电源——打印机电源——主机电源,关机则相反。 2.禁止用户对计算机硬盘内容进行随意的修改。